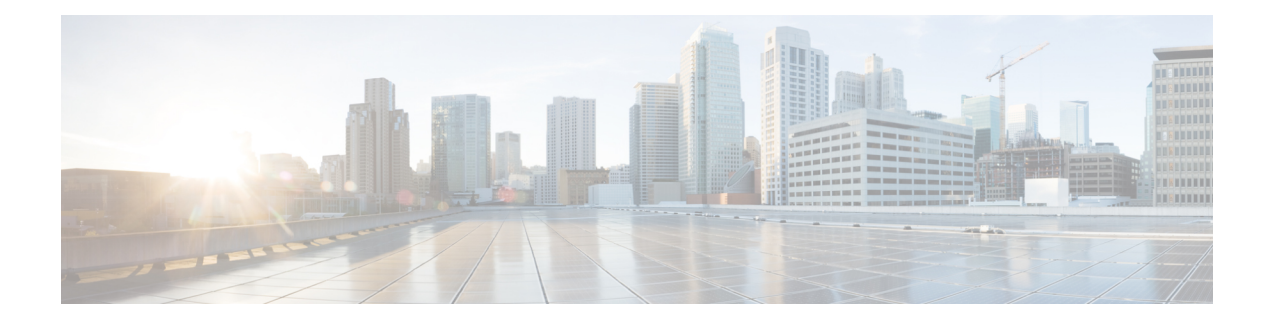

# **MPLS Static Commands**

This module describes the commands used to configure static MPLS labels in a Multiprotocol Label Switching (MPLS) network on the .

For detailed information about MPLS concepts, configuration tasks, and examples, see *MPLS Configuration Guide for the Cisco CRS Routers*.

- address family ipv4 unicast [\(mpls-static\),](#page-1-0) on page 2
- clear mpls static local-label [discrepancy,](#page-3-0) on page 4
- interface [\(mpls-static\),](#page-4-0) on page 5
- show mpls static [local-label,](#page-5-0) on page 6
- show mpls static [summary,](#page-7-0) on page 8
- vrf (mpls [static\),](#page-8-0) on page 9

# <span id="page-1-0"></span>**address family ipv4 unicast (mpls-static)**

To enable static MPLSlabel binding on a specific IPv4 unicast destination address prefix and on the forwarding next-hop address, use the **address-family ipv4 unicast** command in MPLS static configuration mode. To remove MPLS static binding, use the **no** form of this command.

**address-family ipv4 unicast local-label** *label\_value* **allocate** [ **per-prefix** *ipv4\_prefix\_value* ] **forward path** *path\_value* **nexthop** *nexthop\_information interface-type interface-path-id* **out-label** *label\_value* | **pop** | **exp-null**

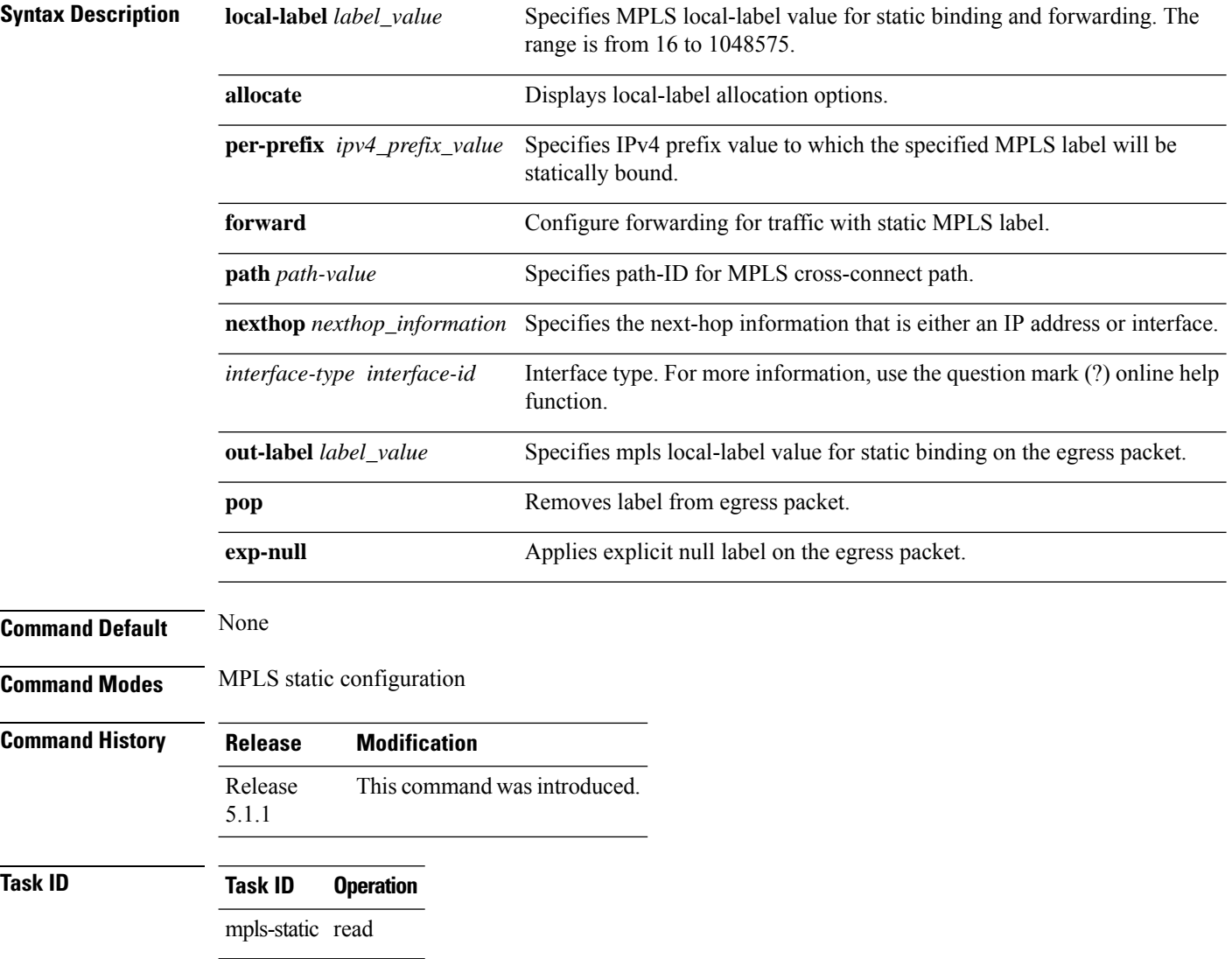

The following command sequence shows how to specify local label for an ip-prefix and define LSP.

RP/0/RP0/CPU0:router#configure RP/0/RP0/CPU0:router(config)#mpls static RP/0/RP0/CPU0:router(config-mpls-static)#address-family ipv4 unicast RP/0/RP0/CPU0:router(config-mpls-static-af)#local-label 30500 allocate per-prefix 10.1.1.1/24 forward path 1 nexthop 12.2.2.2 out-label 30600

### <span id="page-3-0"></span>**clear mpls static local-label discrepancy**

To clear any discrepancy between statically allocated and dynamically allocated local labels, use the **clear mpls static local-label discrepancy** command in EXEC mode. A label discrepancy is generated when:

- A static label is configured for an IP prefix (per VRF) that already has a binding with a dynamic label.
- A static label is configured for an IPprefix, when the same label value is dynamically allocated to another IP prefix.

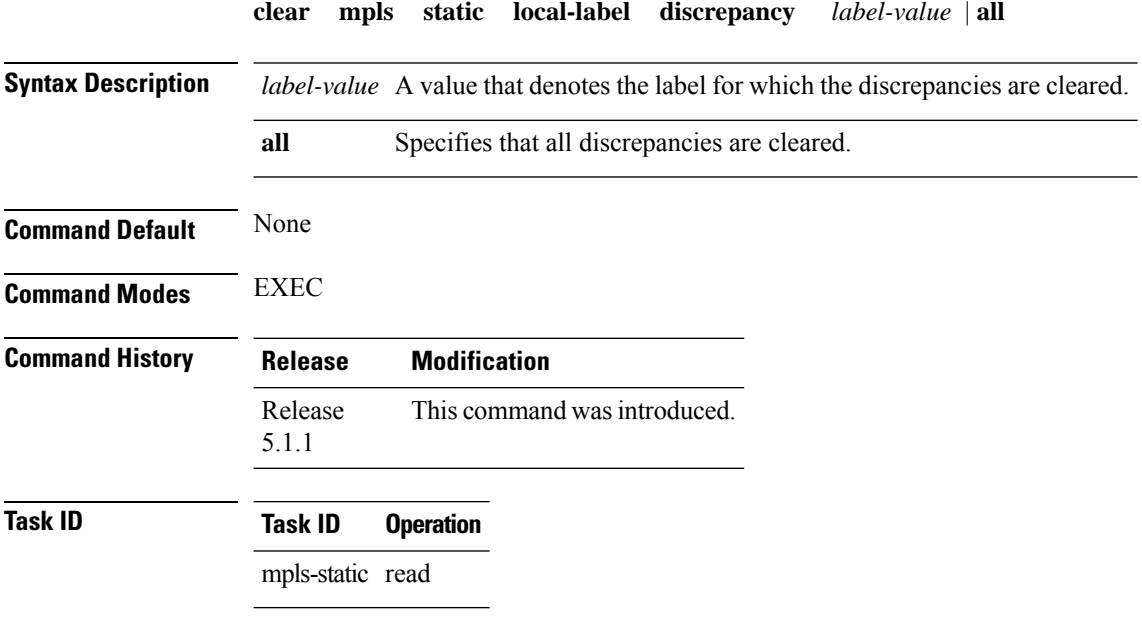

RP/0/RP0/CPU0:router#clear mpls static local-label discrepancy all

Ш

### <span id="page-4-0"></span>**interface (mpls-static)**

To enable MPLSencapsulation on specified interfaces, use the **interface** command in MPLSstatic configuration mode. To disable MPLS encapsulation on specified interfaces, us the **no** form of the command.

**interface** *interface-type interface-id* **Syntax Description** *interface-type* Interface type. For more information, use the question mark (?) online help function. *interface-path-id* Physical interface instance. **Command Default** None **Command Modes** MPLS static configuration **Command History Release Modification** Release This command was introduced. 5.1.1 **Task ID Task ID Operation** mpls-static read and write

#### **Example**

The following command sequence shows how to enable MPLS encapsulation on a gigabit ethernet port.

```
RP/0/RP0/CPU0:router# configure
RP/0/RP0/CPU0:router(config)# mpls static
RP/0/RP0/CPU0:router(config-mpls-static)# interface gigabitEthernet 0/1/0/0
```
# <span id="page-5-0"></span>**show mpls static local-label**

To display information about local labels allocated using **mpls static** command, use the **show mpls static local-label** command in EXEC mode.

**show mpls static local-label** *label-value* | **all** | **discrepancy** | **error** | **vrf** *vrf-name* | **default all** | **discrepancy** | **error** [**detail**]

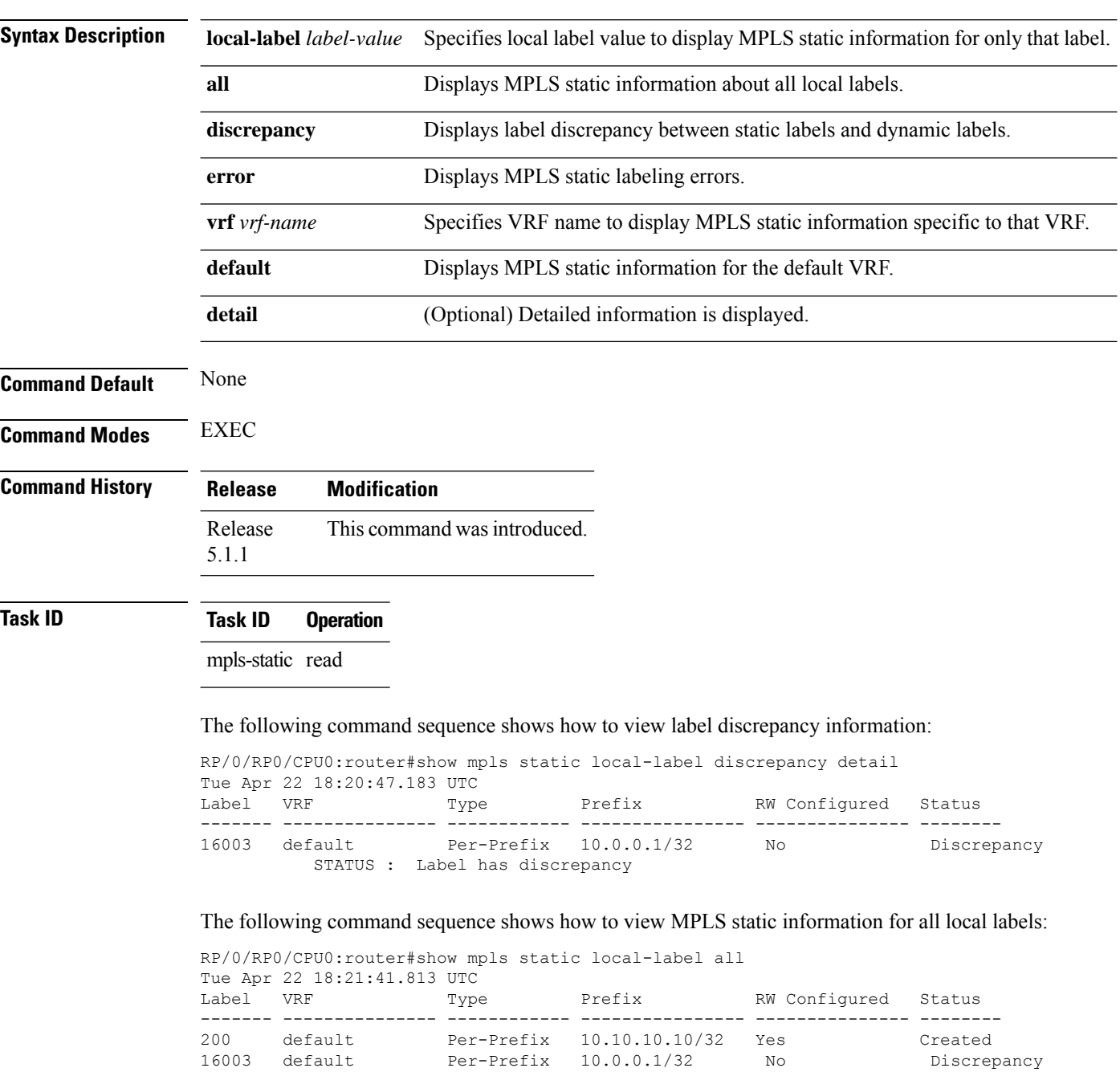

I

The following command sequence shows how to view MPLS static information for all local labels in a particular VRF:

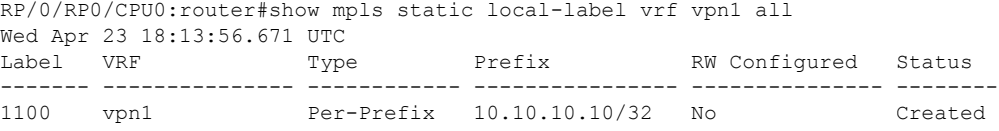

# <span id="page-7-0"></span>**show mpls static summary**

To display MPLSstatic summary information, use the **show mpls static summary** command in EXEC mode.

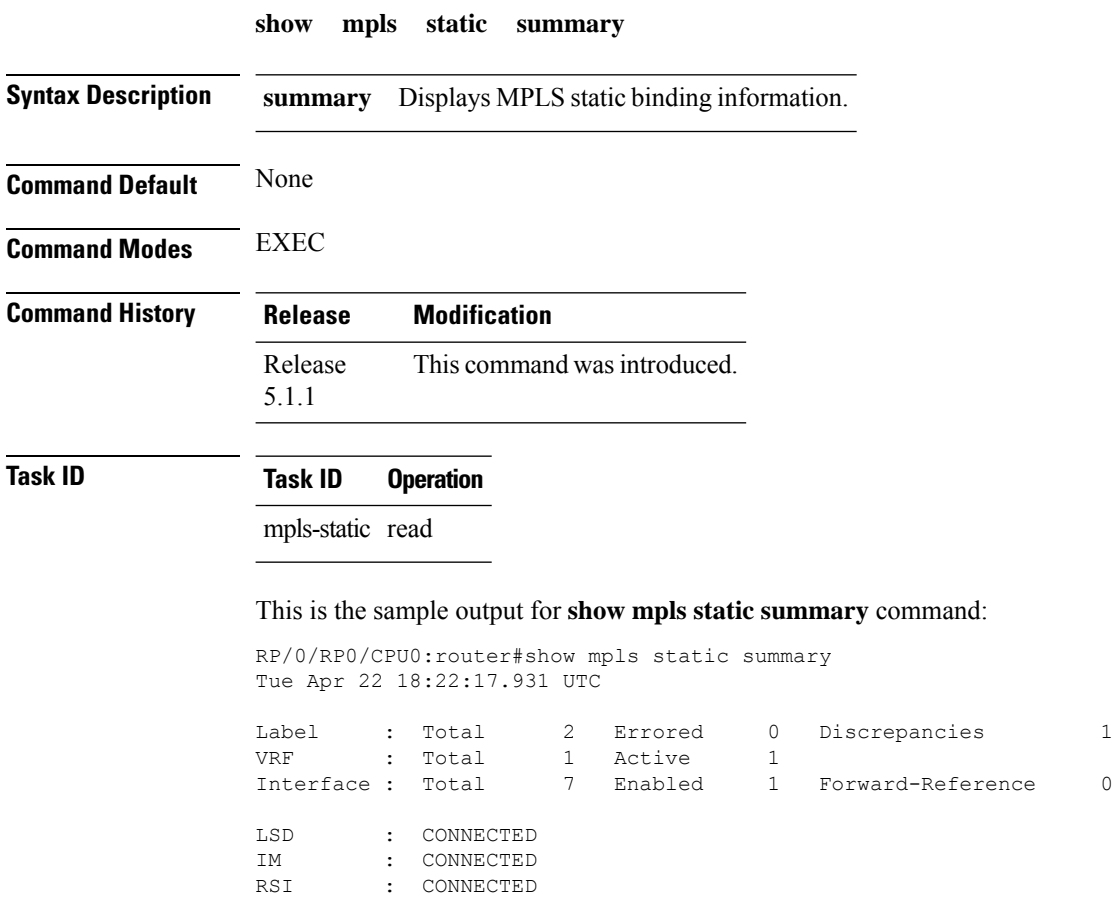

### <span id="page-8-0"></span>**vrf (mpls static)**

To enable static MPLS label binding on a specific IPv4 unicast destination address prefix, in the context of a specific VRF, use the **vrf** command in MPLS-static configuration mode. To remove MPLS static binding, use the **no** form of this command.

**vrf** *vrf-name* **address-family ipv4 unicast local-label** *label\_value* **allocate per-prefix** *ipv4-prefix-value* | **per-vrf forward path** *path\_value* **pop-and-lookup**

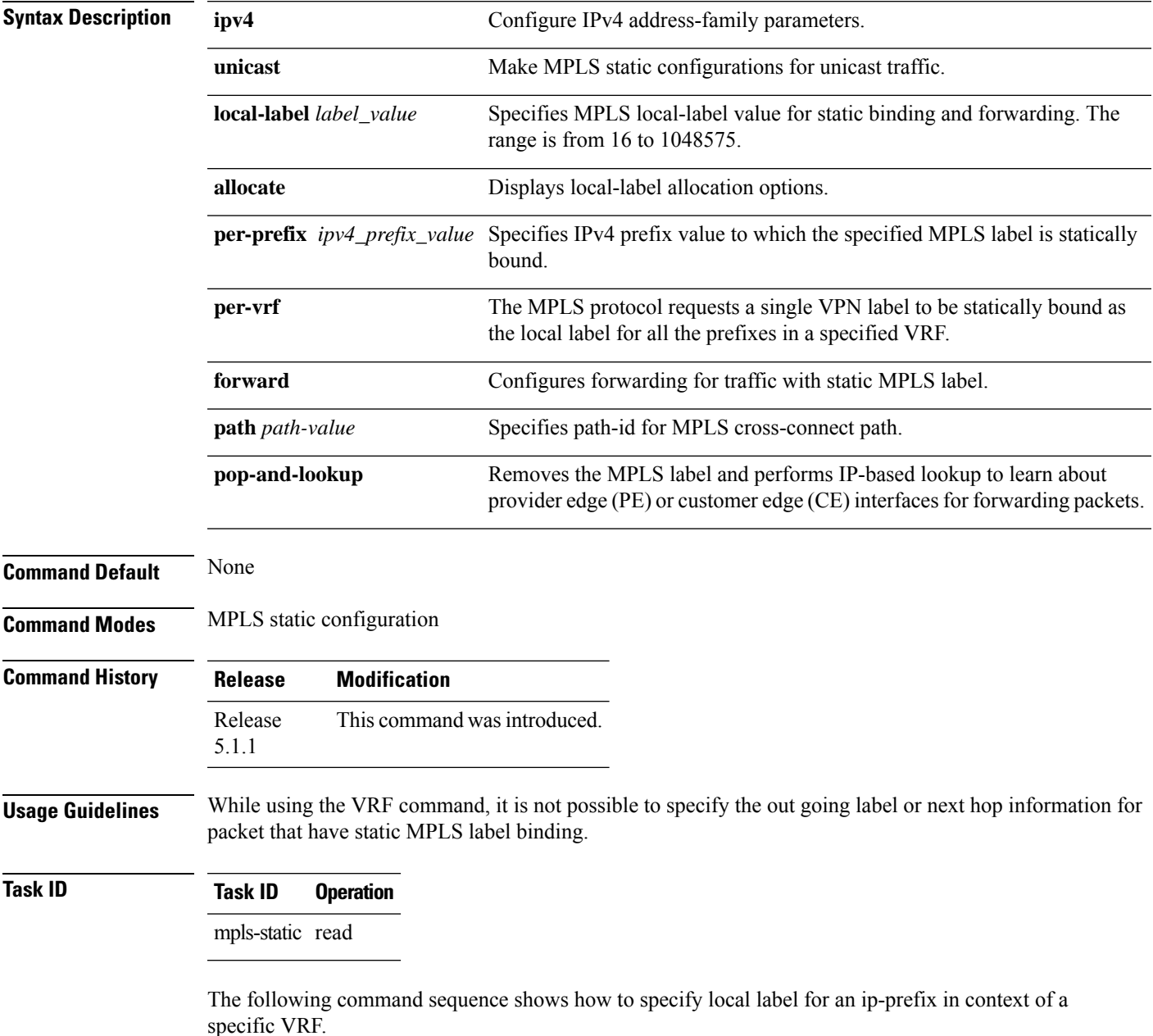

```
RP/0/RP0/CPU0:router#configure
RP/0/RP0/CPU0:router(config)#mpls static
RP/0/RP0/CPU0:router#vrf vrf1 address-family ipv4 unicast
RP/0/RP0/CPU0:router#local-label 30500 allocate per-prefix 10.2.2.2/24
```
#### The following command sequence shows how to remove the MPLS label and perform IP-based lookup to forward the packets.

```
RP/0/RP0/CPU0:router#configure
RP/0/RP0/CPU0:router#mpls static
RP/0/RP0/CPU0:router#vrf vrf1 address-family ipv4 unicast
RP/0/RP0/CPU0:router#local-label 30500 allocate per-vrf forward path 1 pop-and-lookup
```